# CSE306 Software Quality in Practice

Dr. Carl Alphonce alphonce@buffalo.edu 343 Davis Hall

# Intermediate git

- Concepts to cover in more depth - Branch
	- Merge

#### Additional resources

- <http://think-like-a-git.net>
- [https://github.com/pluralsight/git](https://github.com/pluralsight/git-internals-pdf/releases)[internals-pdf/releases](https://github.com/pluralsight/git-internals-pdf/releases)

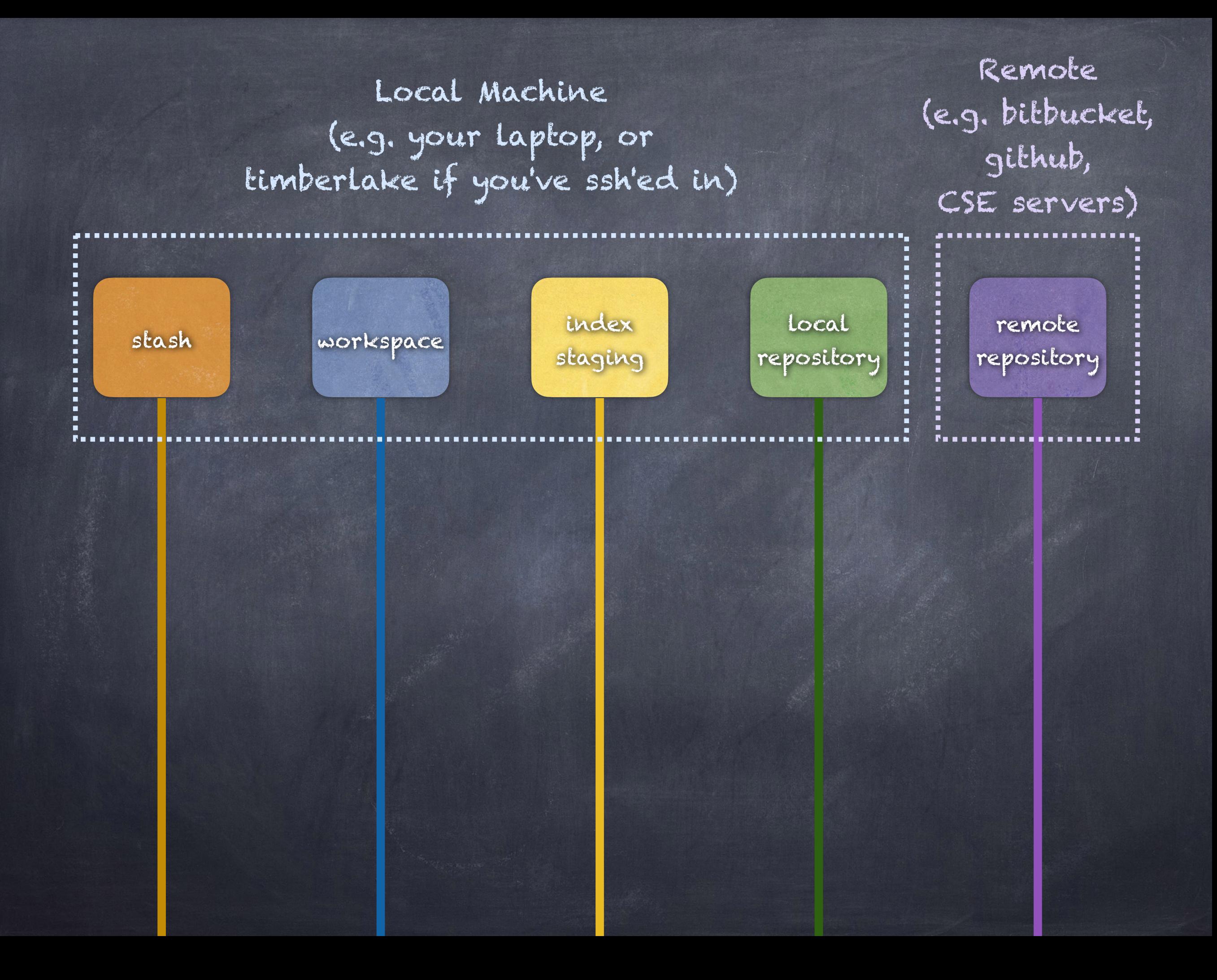

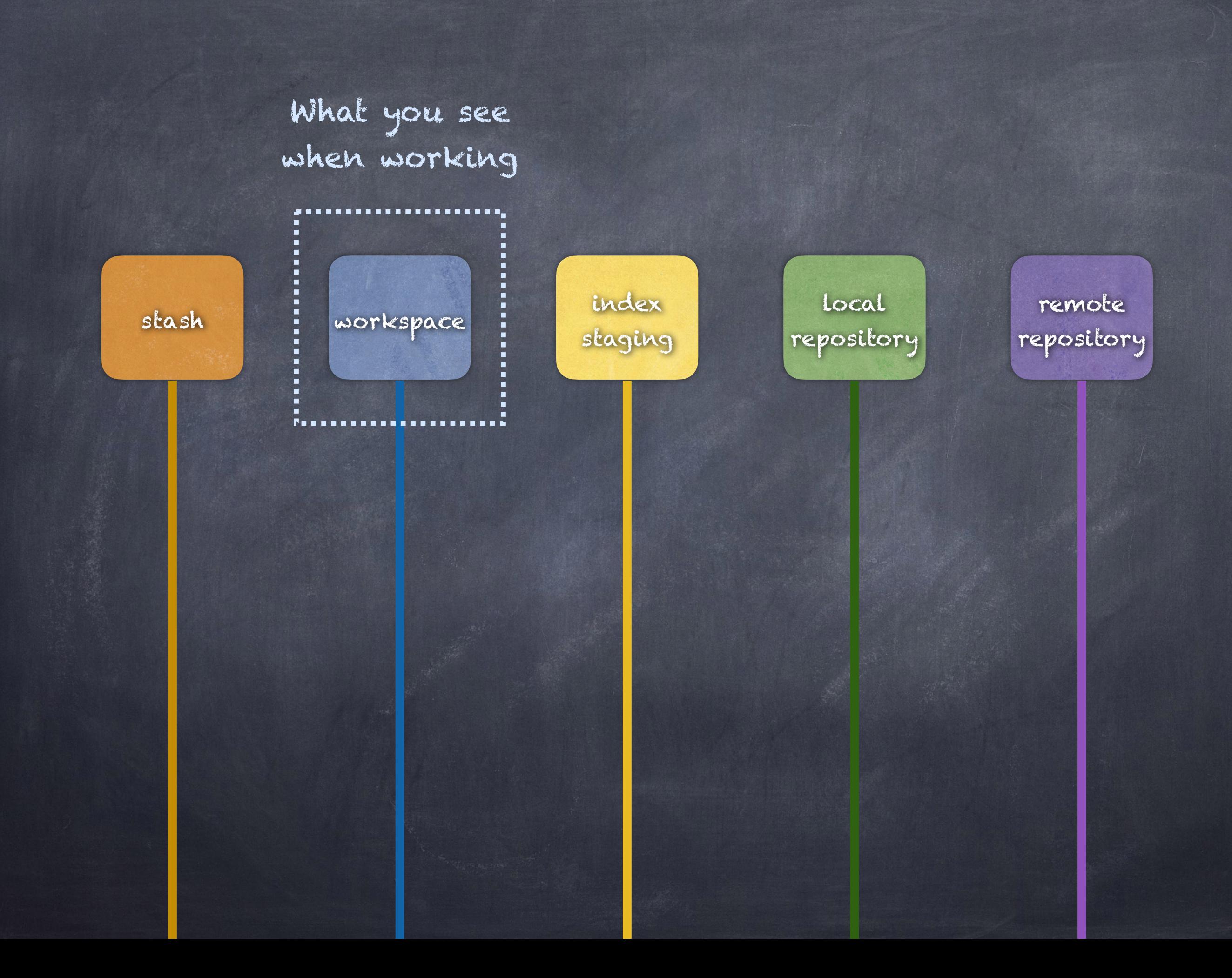

Cloning a remote Makes a copy of remote repo in local repo and checks out branch into workspace

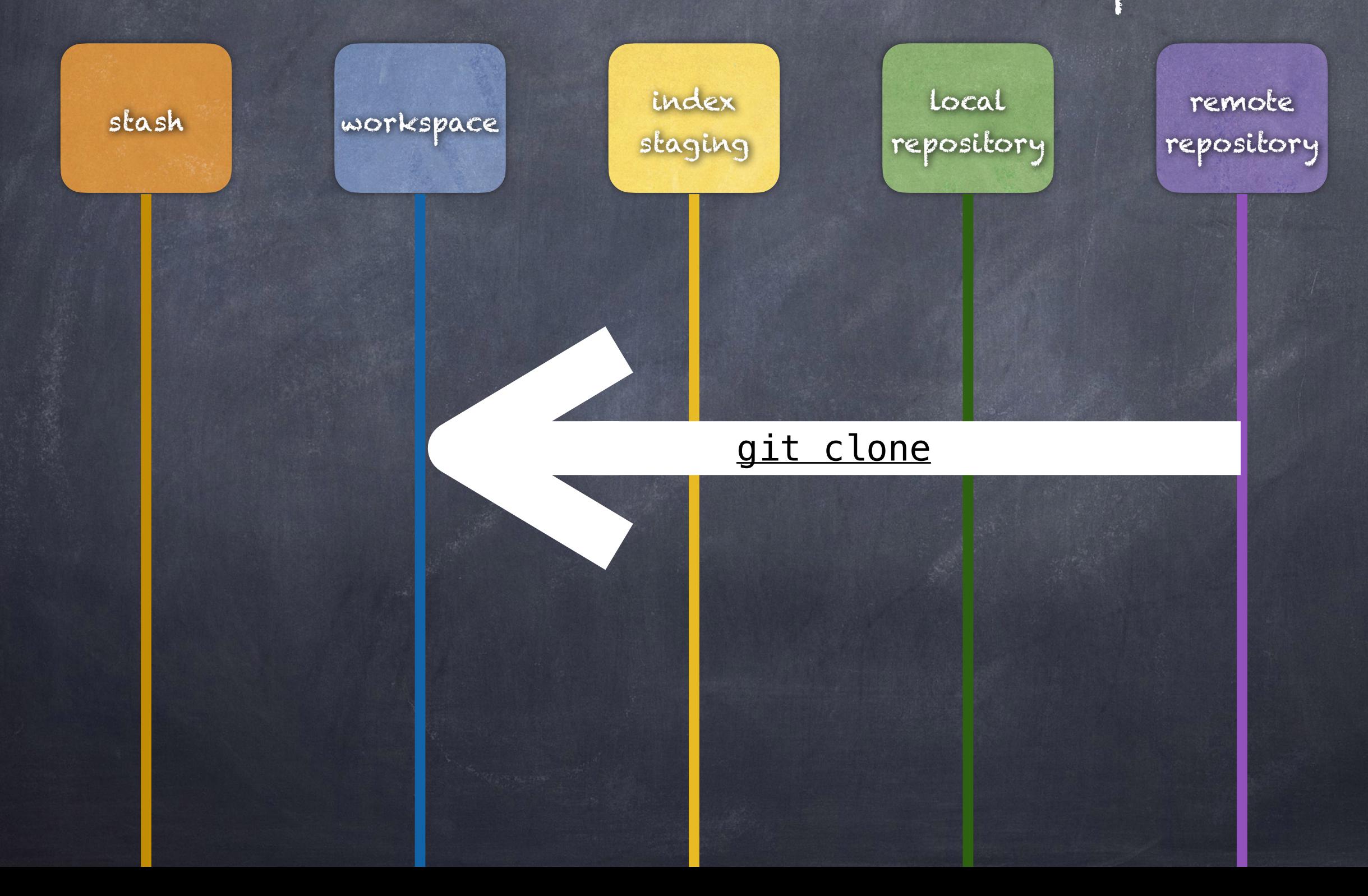

### Add a file to the staging area (add it to the index)

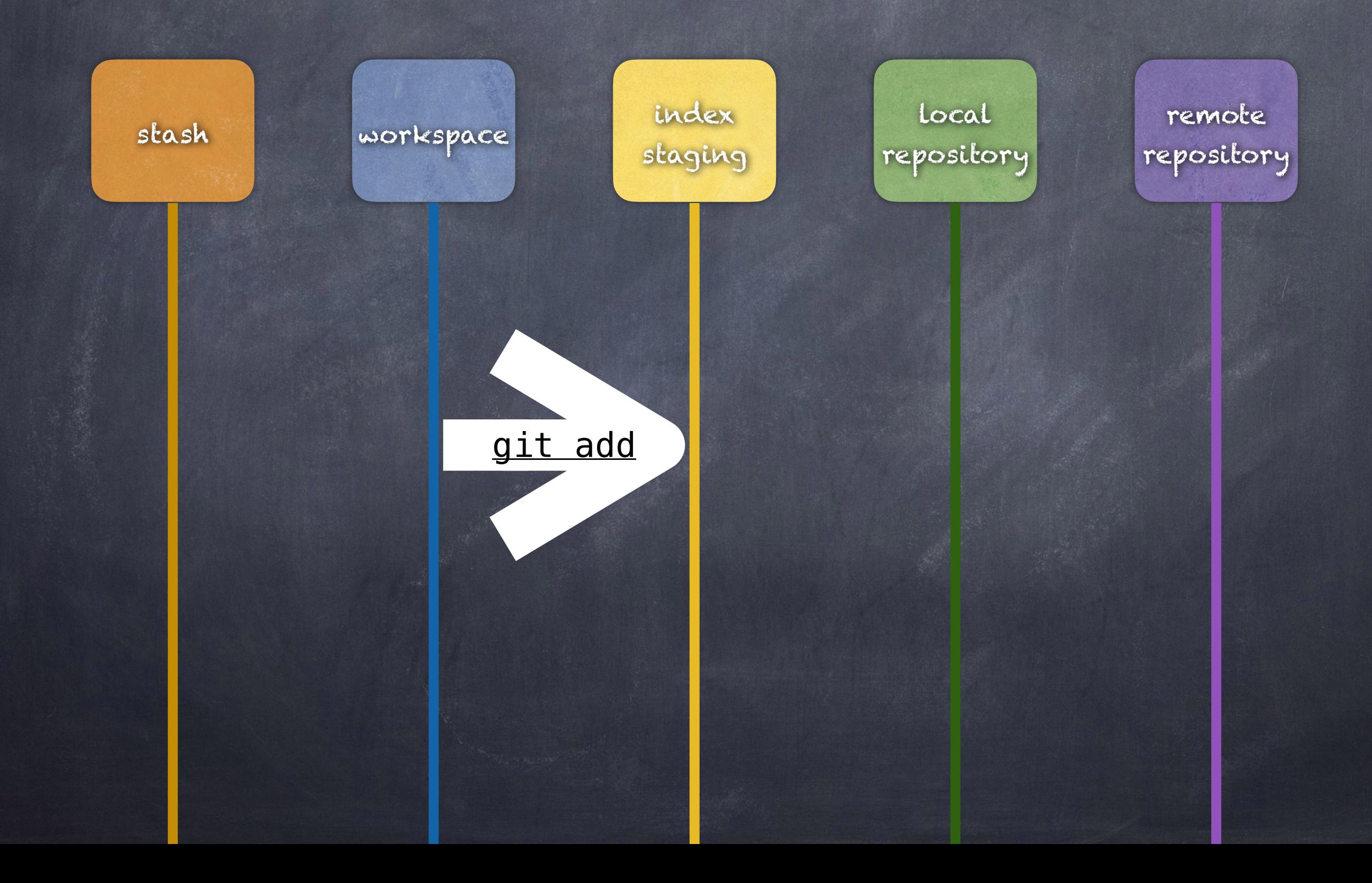

Create a new commit object with the staged items from the index

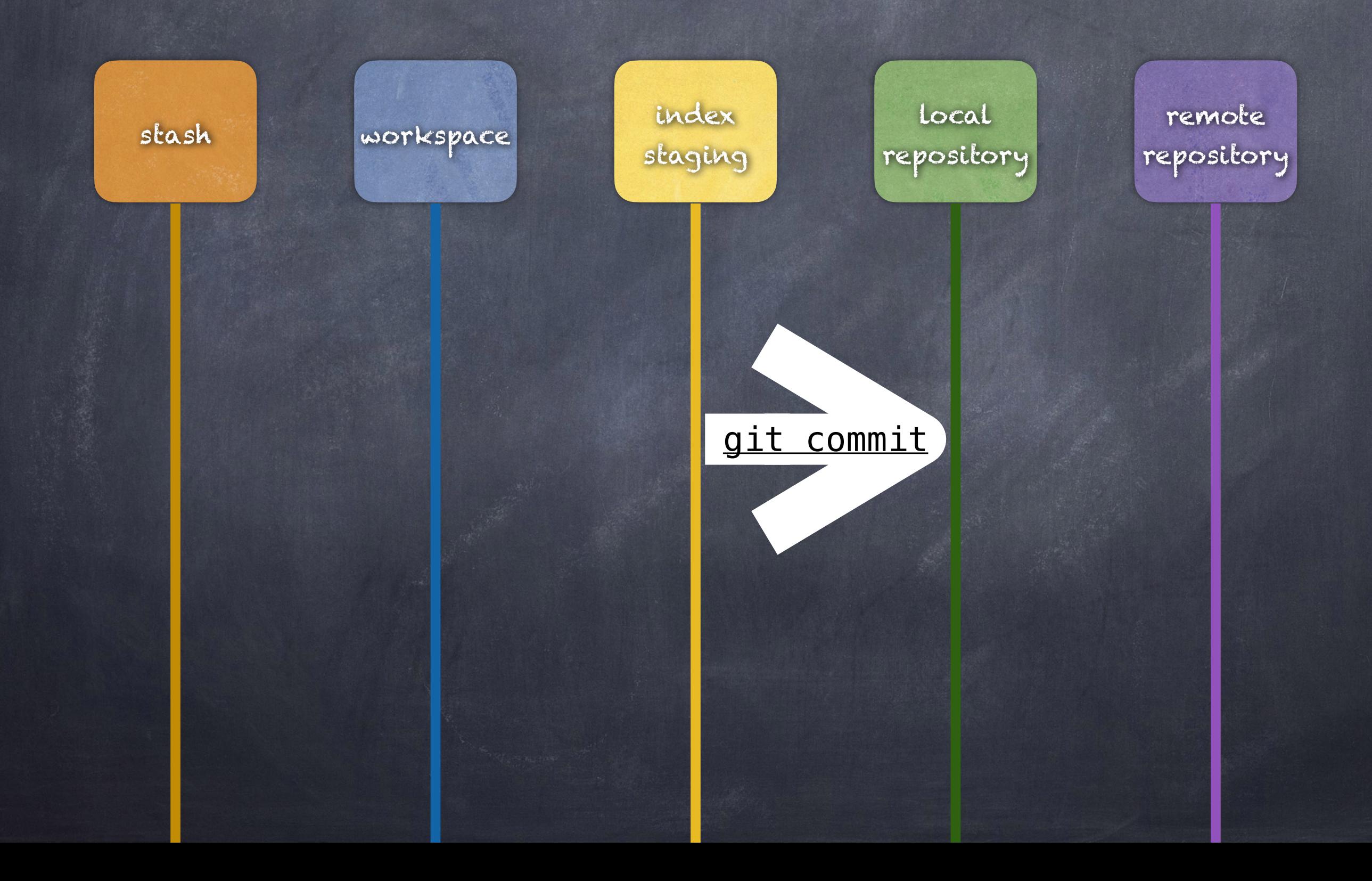

Push files from local repo to remote repo

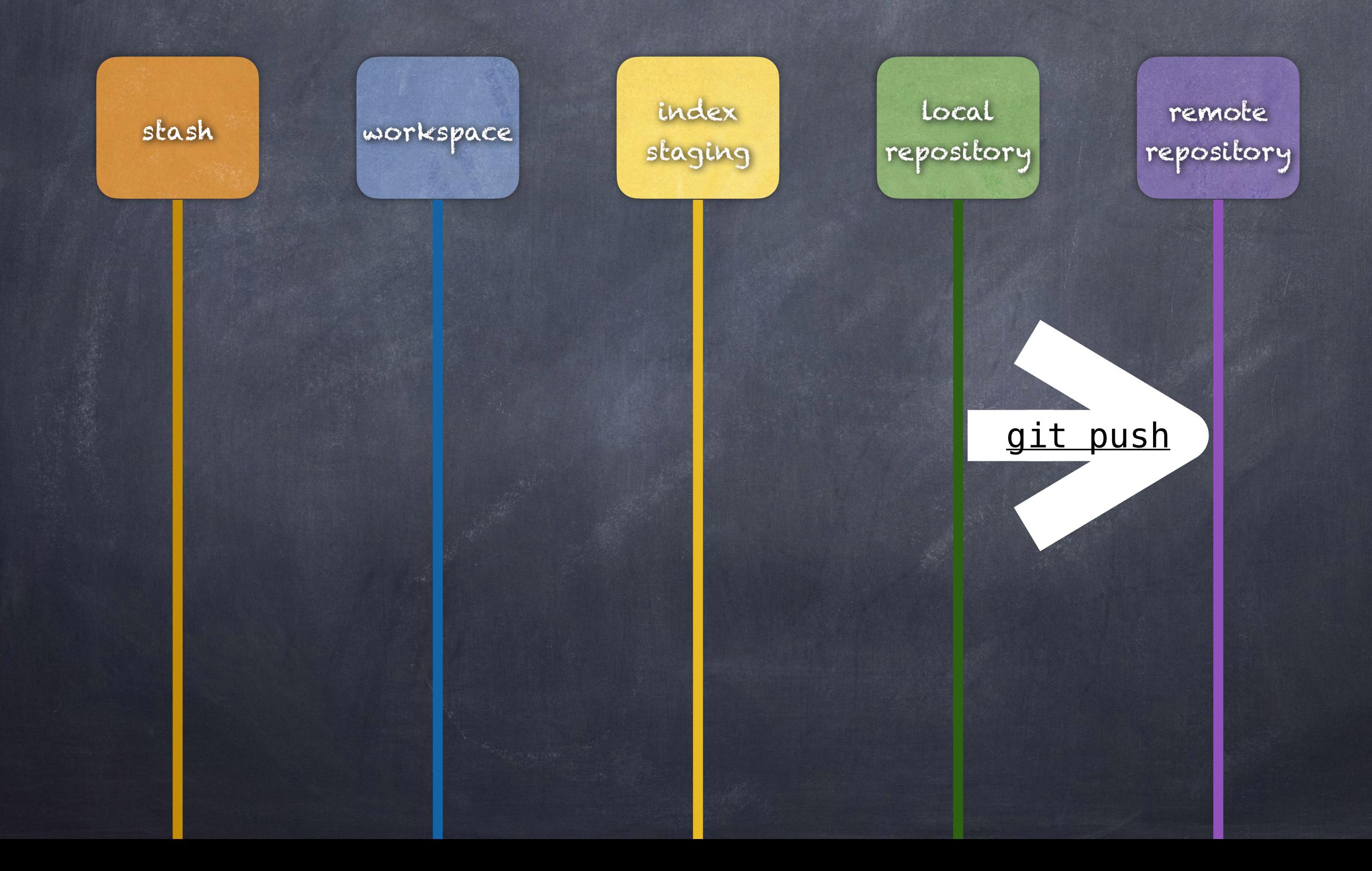

#### Pulling files

"git pull is shorthand for git fetch followed by git merge FETCH\_HEAD" [\[https://git-scm.com/docs/git-pull\]](https://git-scm.com/docs/git-pull)

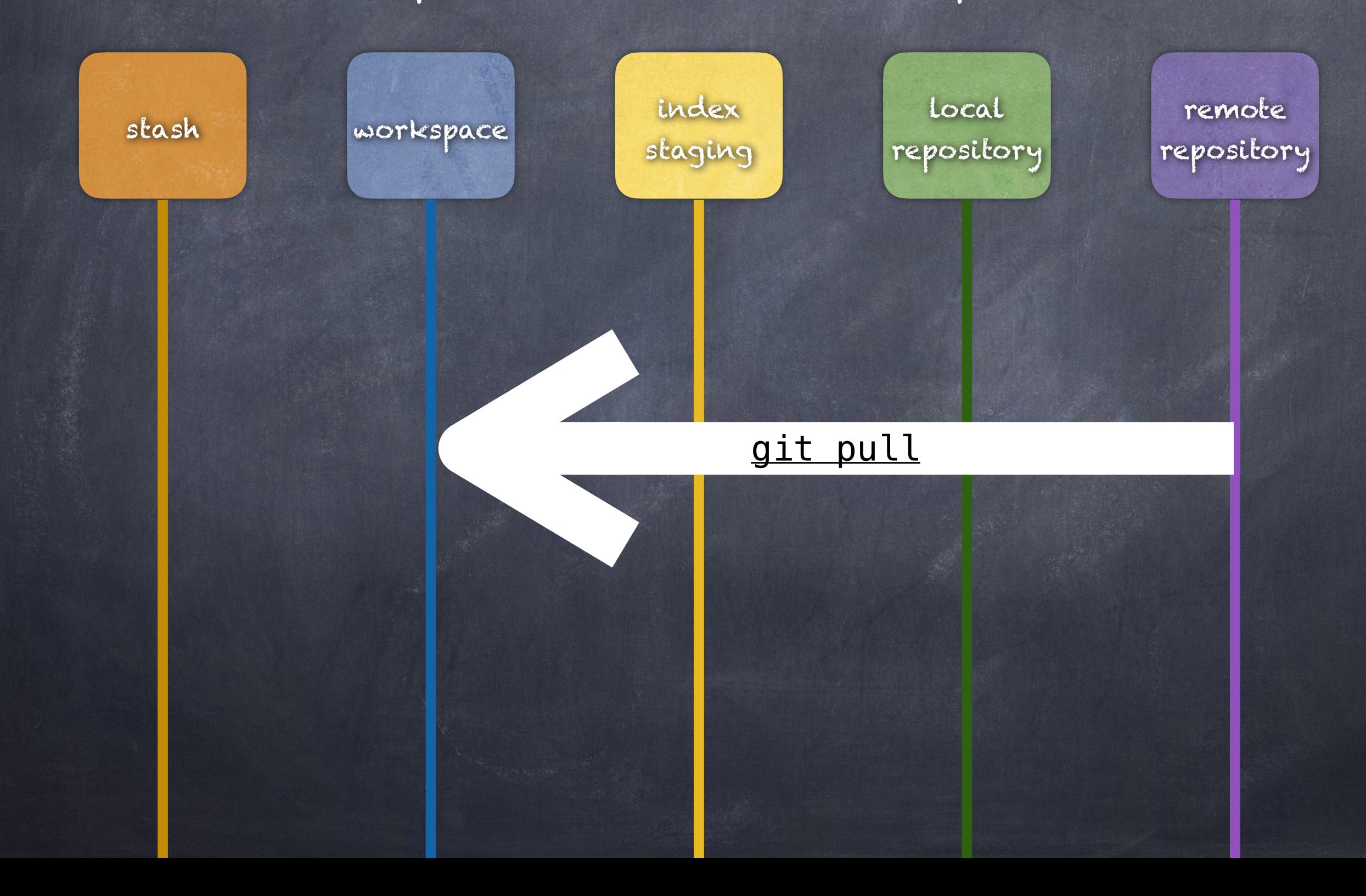

#### Grab files from remote

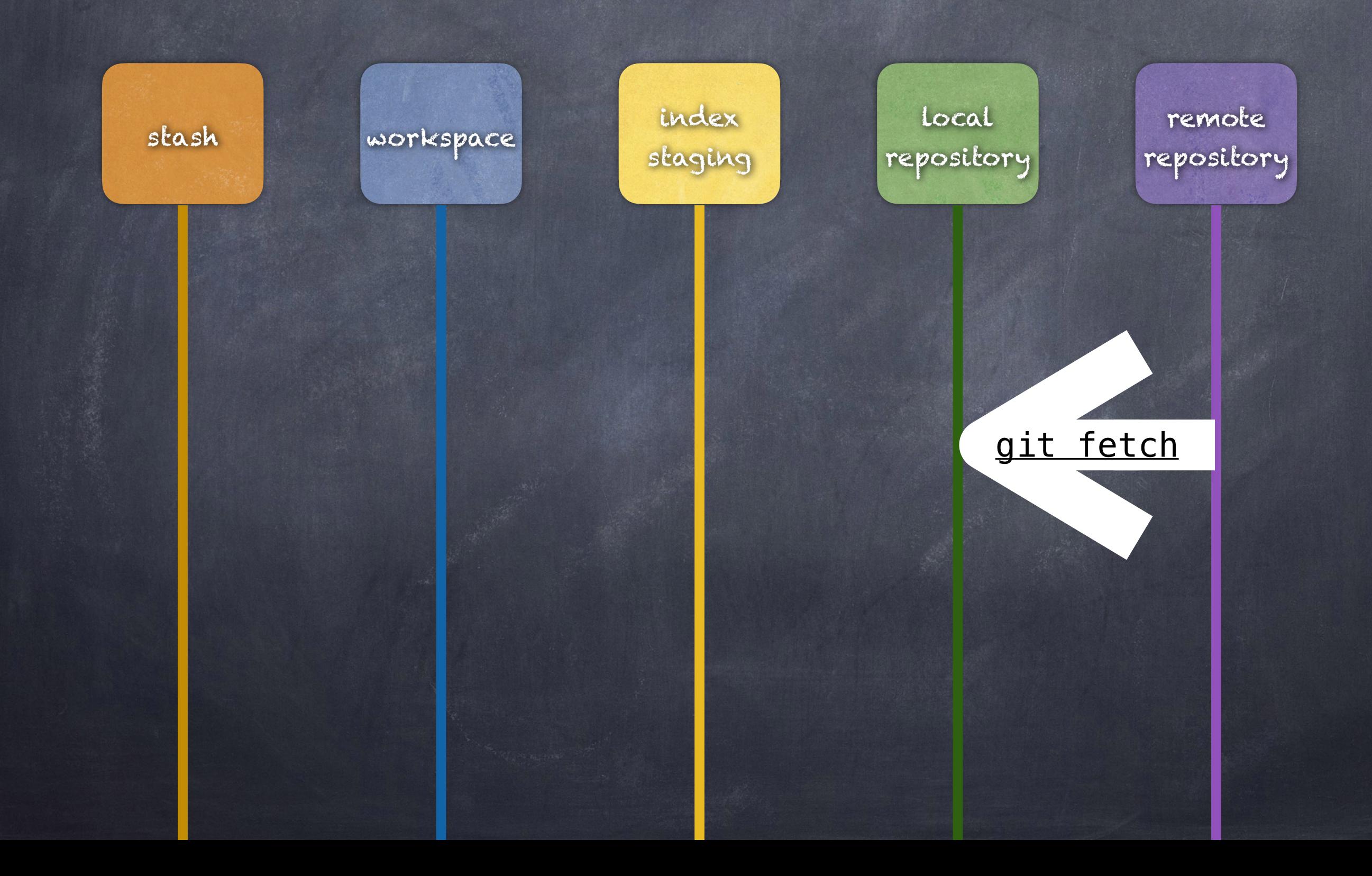

### Create a commit combining the contents of two branches

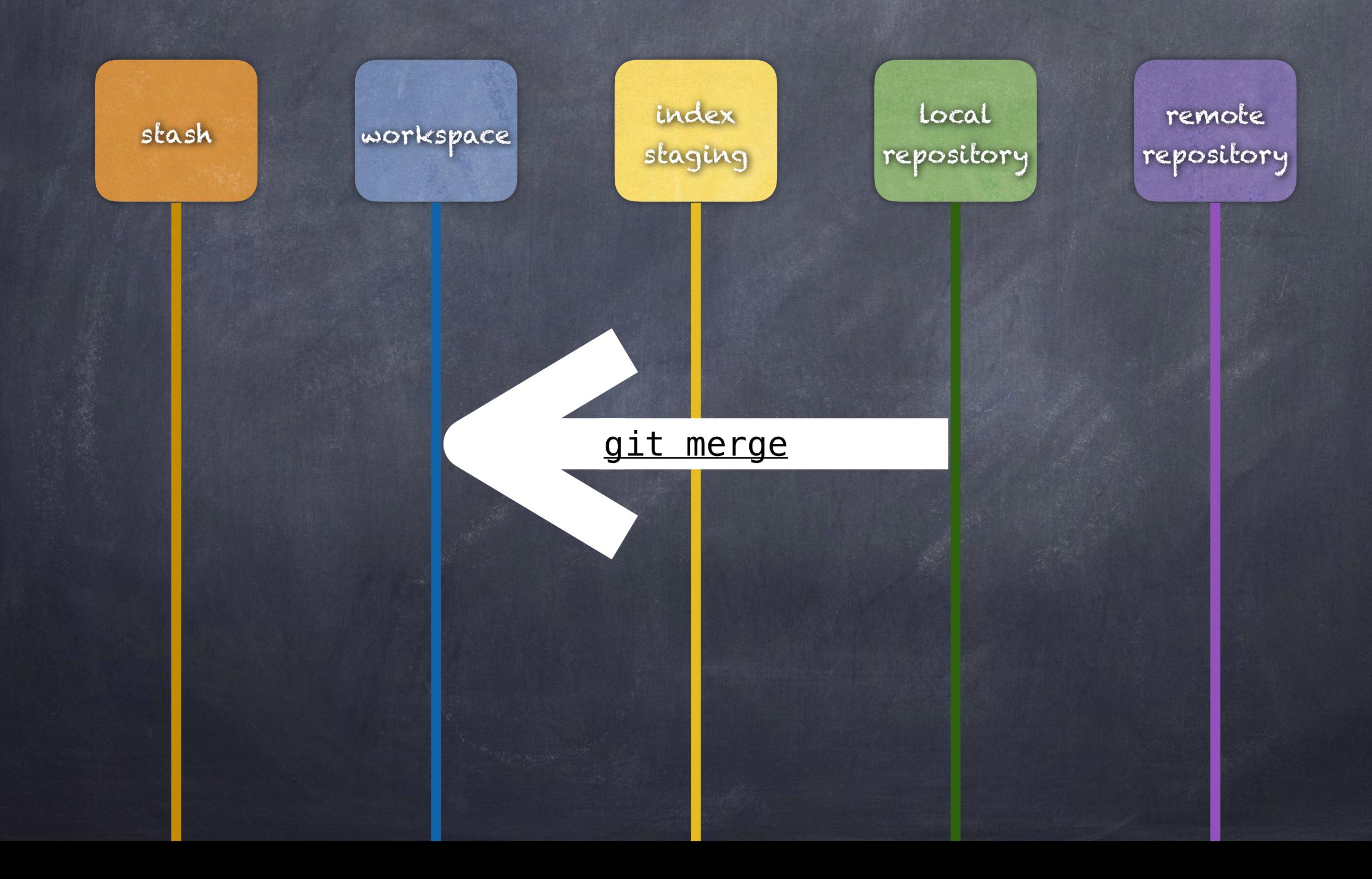

## Recall the files in .git

 $-$ rw-r- $-$ r- $-$  1 alphonce staff 23 Apr 17 13:26 HEAD drwxr-xr-x 2 alphonce staff 68 Apr 17 13:26 branches  $-$ rw-r- $-$ r $-$  1 alphonce staff 328 Apr 17 13:26 config  $-$ rw-r- $-$ r- $-$  1 alphonce staff  $-$  73 Apr 17 13:26 description drwxr-xr-x 12 alphonce staff 408 Apr 17 13:26 hooks  $-$ rw-r- $-$ r- $-$  1 alphonce staff 137 Apr 17 13:26 index drwxr-xr-x 3 alphonce staff 102 Apr 17 13:26 info drwxr-xr-x 4 alphonce staff 136 Apr 17 13:26 logs drwxr-xr-x 7 alphonce staff 238 Apr 17 13:26 objects -rw-r--r-- 1 alphonce staff 107 Apr 17 13:26 packed-refs drwxr-xr-x 5 alphonce staff 170 Apr 17 13:26 refs

#### pointer to the current branch

-rw-r--r-- 1 alphonce staff 23 Apr 17 13:26 HEAD drwxr-xr-x 2 alphonce staff 68 Apr 17 13:26 branches  $-$ rw-r- $-$ r- $-$  1 alphonce staff 328 Apr 17 13:26 config  $-$ rw-r- $-$ r- $-$  1 alphonce staff  $-$  73 Apr 17 13:26 description drwxr-xr-x 12 alphonce staff 408 Apr 17 13:26 hooks  $-$ rw $-$ r $-$ - $-$  1 alphonce staff 137 Apr 17 13:26 index drwxr-xr-x 3 alphonce staff 102 Apr 17 13:26 info drwxr-xr-x 4 alphonce staff 136 Apr 17 13:26 logs drwxr-xr-x 7 alphonce staff 238 Apr 17 13:26 objects -rw-r--r-- 1 alphonce staff 107 Apr 17 13:26 packed-refs drwxr-xr-x 5 alphonce staff 170 Apr 17 13:26 refs

#### \$ more head ref: refs/heads/main

 $-$ rw-r- $-$ r- $-$  1 alphonce staff 23 Apr 17 13:26 HEAD drwxr-xr-x 2 alphonce staff 68 Apr 17 13:26 branches  $-$ rw-r- $-$ r- $-$  1 alphonce staff 328 Apr 17 13:26 config  $-$ rw-r- $-$ r- $-$  1 alphonce staff  $-$  73 Apr 17 13:26 description drwxr-xr-x 12 alphonce staff 408 Apr 17 13:26 hooks  $-$ rw $-$ r $-$ - $-$  1 alphonce staff 137 Apr 17 13:26 index drwxr-xr-x 3 alphonce staff 102 Apr 17 13:26 info drwxr-xr-x 4 alphonce staff 136 Apr 17 13:26 logs drwxr-xr-x 7 alphonce staff 238 Apr 17 13:26 objects -rw-r--r-- 1 alphonce staff 107 Apr 17 13:26 packed-refs drwxr-xr-x 5 alphonce staff 170 Apr 17 13:26 refs

#### staging area

 $-\mathsf{rw}\text{-}\mathsf{r}\text{-}\mathsf{r}\text{-}$  1 alphonce staff 23 Apr 17 13:26 HEAD drwxr-xr-x 2 alphonce staff 68 Apr  $N$  13:26 branches  $-$ rw-r--r-- 1 alphonce staff 328 Apr 17 3:26 config  $-\mathsf{rw}\text{-}\mathsf{r}\text{-}\mathsf{r}\text{-}$  1 alphonce staff  $-73$  Apr 17 13  $\blacklozenge$  6 description drwxr-xr-x 12 alphonce staff 408 Apr 17 13:26 hooks  $-$ rw $-$ r $-$ - $-$  1 alphonce staff 137 Apr 17 13:26 index drwxr-xr-x 3 alphonce staff 102 Apr 17 13:26 info drwxr-xr-x 4 alphonce staff 136 Apr 17 13:26 logs drwxr-xr-x 7 alphonce staff 238 Apr 17 13:26 objects  $-$ rw-r- $-$ r- $-$  1 alphonce staff 107 Apr 17 13:26 packed-refs drwxr-xr-x 5 alphonce staff 170 Apr 17 13:26 refs

#### content (blobs, trees, commits)

 $-rw-r--r--$  1 alphonce staff 23  $Npr$  17 13:26 HEAD  $-\mathsf{rw}\text{-}\mathsf{r}\text{-}\mathsf{r}\text{-}$  1 alphonce staff 328 Apr 17 13:26 config drwxr-xr-x  $12$  alphonce staff 408 Apr  $17$  3:26 hooks  $-$ rw-r--r-- 1 alphonce staff 137 Apr 17  $\mathbb{N}:26$  index drwxr-xr-x  $\overline{3}$  alphonce staff 102 Apr 17 13 26 info drwxr-xr-x  $4$  alphonce staff 136 Apr  $17$  13:26 logs drwxr-xr-x 5 alphonce staff 170 Apr 17 13:26 refs

drwxr-xr-x 2 alphonce staff 68 A $N$  17 13:26 branches  $-$ rw-r--r-- 1 alphonce staff  $-73$  Apr  $N$  13:26 description drwxr-xr-x 7 alphonce staff 238 Apr 17 13:26 objects -rw-r--r-- 1 alphonce staff 107 Apr 17 13:26 packed-refs

```
\rightarrow drwxr-xr-x 2 alphonce staff 68 Apr 17 13:26 pack
d $ git cat-file -t 25b4
r_{\rm c} algebra r_{\rm c} and r_{\rm c} are r_{\rm c} and r_{\rm c} are r_{\rm c} and r_{\rm c} commit
- $ git cat-file -t 9ce9
d tree
- $ git cat-file -t 39af
d blob
drwxr-xr-x 4 alphonce staff 136 Apr 17 13:20
drwxr-xr-x 7 alphonce staff 238 Apr 17 13:26 objects 
-rw-r--r-- 1 alphonce staff 107 Apr 17 13:26 packed-refs
drwxr-xr-x 5 alphonce staff 170 Apr 17 13:26 refs 
 $ ls -l objects 
 total 0 
 drwxr-xr-x 3 alphonce staff 102 Apr 17 13:26 25 
 drwxr-xr-x 3 alphonce staff 102 Apr 17 13:26 39 
 drwxr-xr-x 3 alphonce staff 102 Apr 17 13:26 9c 
 drwxr-xr-x 2 alphonce staff 68 Apr 17 13:26 info 
 commit 
 tree 
 blob
```
#### pointers to commits

 $-$ rw-r--r-- 1 alphonce staff 23\Apr 17 13:26 HEAD  $-\mathsf{rw}\text{-}\mathsf{r}\text{-}\mathsf{r}\text{-}$  1 alphonce staff 328 Ap 17 13:26 config drwxr-xr-x 12 alphonce staff 408 Apr  $N$  13:26 hooks  $-$ rw-r--r-- 1 alphonce staff 137 Apr 17\13:26 index drwxr-xr-x  $\overline{3}$  alphonce staff 102 Apr 17  $\mathbb{Q}$ :26 info drwxr-xr-x 4 alphonce staff 136 Apr  $17$   $1\sqrt[3]{26}$  logs drwxr-xr-x 7 alphonce staff 238 Apr 17 13:26 objects drwxr-xr-x 5 alphonce staff 170 Apr 17 13:26 refs

drwxr-xr-x  $\geq$  alphonce staff 68 A  $\geq$  17 13:26 branches  $-\mathsf{rw}\text{-}\mathsf{r}\text{-}\mathsf{r}\text{-}$  1 alphonce staff 73 Apr 17 13:26 description -rw-r--r-- 1 alphonce staff 107 Apr 17 13:26 packed-refs

## Possible states of a file

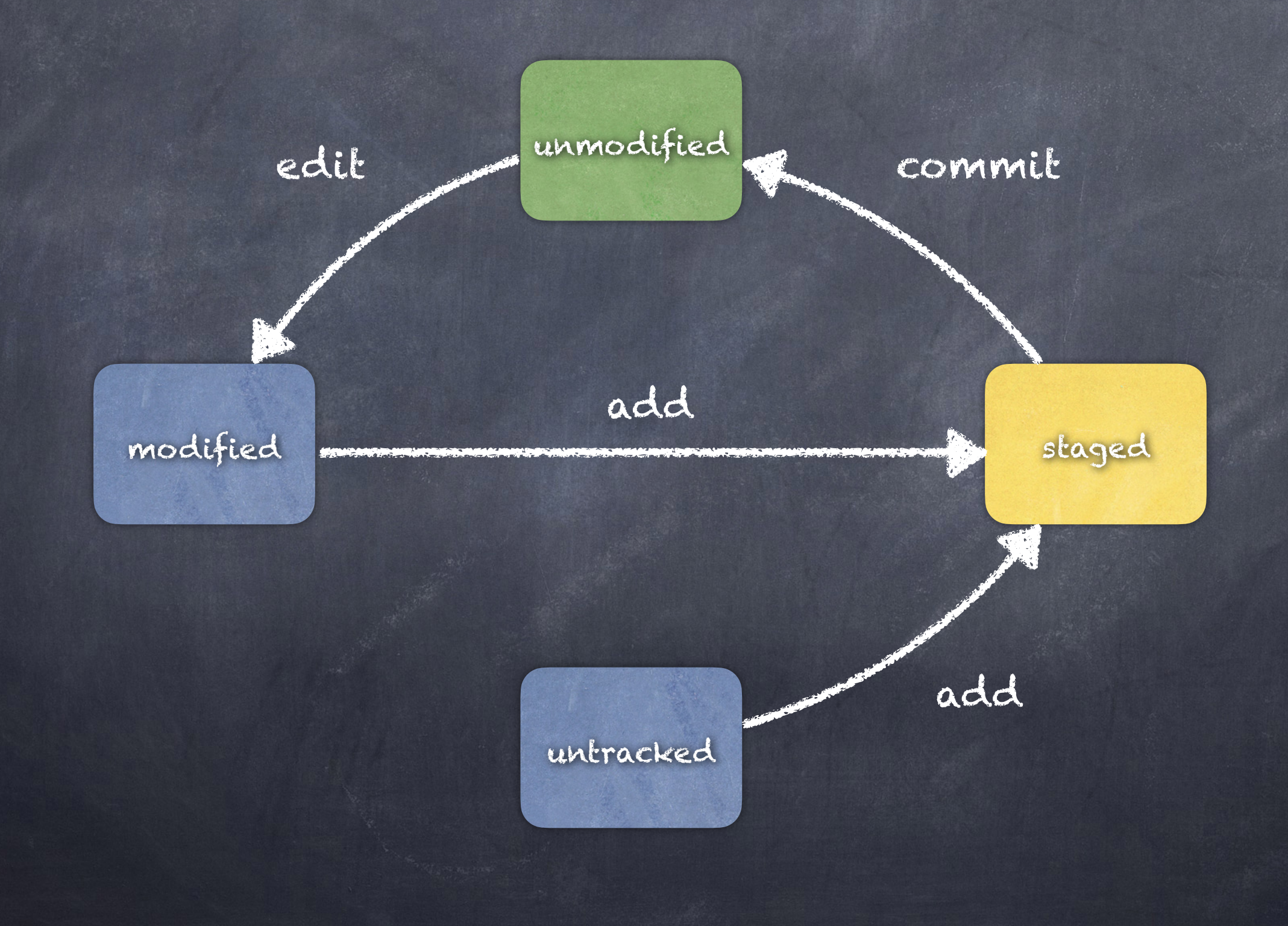

#### commit preserves contents (accidental removals can be recovered from)

![](_page_19_Figure_1.jpeg)

## understanding branching <https://www.git-scm.com/book/en/v2/Git-Branching-Branches-in-a-Nutshell>

## git branch <name> creates a new pointer

index staging workspace index local repository

 $\mathcal{L}_{\text{eff}}$  as  $\mathcal{L}_{\text{eff}}$ starting point. Let's take this as our starting point: fileA has been committed to the local repo.

fileA

fileA tree commit main HEAD

![](_page_22_Figure_0.jpeg)

![](_page_23_Figure_0.jpeg)

![](_page_24_Figure_0.jpeg)

![](_page_25_Figure_0.jpeg)

![](_page_26_Figure_0.jpeg)

![](_page_27_Figure_0.jpeg)

## EXERCISE

![](_page_29_Figure_0.jpeg)

## Let us first switch to branch 'a':

git checkout a

![](_page_31_Figure_0.jpeg)

Now edit and commit F2.

emacs F2 (call edited version F2') git add F2' git commit -m "…"

![](_page_33_Figure_0.jpeg)

### Create F5, add, and commit.

emacs F5 git add F5 git commit -m "..."

![](_page_35_Figure_0.jpeg)

#### Switch to main.

### git checkout main

![](_page_37_Figure_0.jpeg)

## Merge a into main.

### git merge a

![](_page_39_Figure_0.jpeg)

![](_page_40_Figure_0.jpeg)

# Deleting a branch

#### git branch -d a

![](_page_42_Figure_0.jpeg)

## (natural breakpoint)

## EXERCISE

![](_page_45_Figure_0.jpeg)

![](_page_45_Figure_1.jpeg)

Switch to b, edit F2 to create conflict (edit same part of F2 as you did on branch a, but change it in a different way), merge b into main (switch to main, then 'git merge b').

#### STARTING POINT

![](_page_47_Figure_1.jpeg)

![](_page_48_Figure_0.jpeg)

### git checkout b

![](_page_49_Figure_0.jpeg)

edit F2 to create conflict with F2'

![](_page_50_Figure_0.jpeg)

git add F2''

![](_page_51_Figure_0.jpeg)

git commit -m "..."

![](_page_52_Figure_0.jpeg)

#### git checkout main

![](_page_53_Figure_0.jpeg)

git merge b

![](_page_54_Figure_0.jpeg)

edit F''' to resolve conflict, creating F24

![](_page_55_Figure_0.jpeg)

add to staging

![](_page_56_Figure_0.jpeg)

#### git commit -m "..."